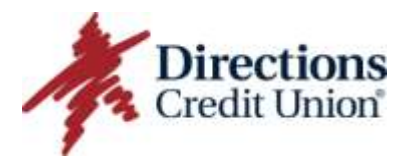

## **CUOnline System Q & A**

Online Access to your Directions' accounts 24/7.

#### **Features of CUOnline:**

- **★** Instant Enrollment Access
- $\star$  Easy Navigation
- $\uparrow$  Budgeting Tools
- Open Other Accounts
- $\uparrow$  Apply for Loans
- $\uparrow$  Free Bill Payment
- Set up & Receive CUAlerts email/text (account alerts)
- **★** Receive eStatements/eDocuments
- **★ Associated Accounts Listing**
- **★** Mobile Banking Access
- Quicken® Download

## **Enrollment/Registration Process & Trouble Shooting Tips**

### **How do I Enroll/Register for CUOnline?**

Go to<https://cuonline.directionscu.org/User/AccessSignin/Start> and click "Register" to enroll.

For Enrollment Help - [Refer to Registration Instructions](https://www.directionscu.org/content/documents/cuonlineregistrationinstructions) & Help Screens.

### **Can I use my account number for the username?**

**No.** You must create a "username". Username must be between 6 and 20 characters long.

### **I DID NOT receive my "access code", why?**

As part of the registration process, you will be sent an "access code". You will be asked to select the email or mobile phone number you would like to have this code sent to. If you don't receive your access code **within 10 minutes** it may be in your email SPAM folder or perhaps the email address or mobile phone number on file is not accurate.

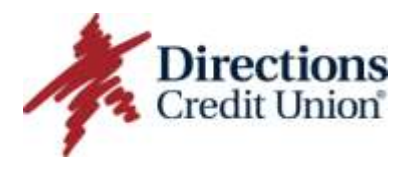

# **CUOnline System Q & A**

**NOTE:** Since the *initial "Register & Sign In" code* is sent electronically by email, phone text or a phone call, we encourage you to make sure your phone number and email address are current on your DCU account.

## **Why do I get an "access code" each time I Sign In?**

This is a new security feature. If you DO NOT register the computer, you will need to request a new access code each time you Sign In to CUOnline. *Please note, for security reasons, you should not register a public computer.* 

## **Should I register my computer?**

**Yes.** If you are using a computer that will be used frequently for CUOnline (i.e. home or work), you should select "Register this Computer". If you DO NOT select "Register this Computer" you will continue to receive an "access code" each time you Sign In.

**I did "register this computer", but still receiving my access code each time I Sign In.** *This may be a "browser issue and/or lack of allowing third party cookies".*Please follow the steps listed below which pertains to the "browser" you are using.

#### *List of Browsers*

#### Internet Explorer

o Go to **start**>**Control panel**>**Internet Options**>on the general tab make sure **"delete browsing history upon exit"** is not checked.

#### Google Chrome

- $\circ$  Click the icon in the upper right hand corner of the browser that has the three lines on it.
- o Go to **settings**>go to the bottom and click **advanced settings**>under **privacy** click **content settings**>make sure the box under **cookies** is checked for **"allow local data to be set".**

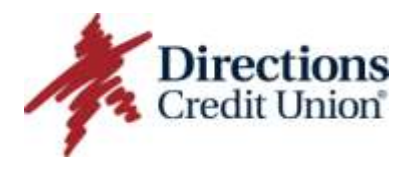

## **CUOnline System Q & A**

#### **Firefox**

o **Launch browser**>click **firefox** (**orange**) **tab**>go to **options**>go to **Privacy**> click drop down and make sure it says **remember history.**

#### Safari

o Currently Safari **does not** have this feature available, so make sure they are clicking **remember this computer**.

#### **Other Tips:**

- o Make sure your third party cookies are updated.
- o Check your computer's JavaScript to make sure you are using the most up to date version.

## **How do I access Mobile Banking?**

You must first enroll/register for CUOnline. Then Sign In to CUOnline and click "Mobile" tab and follow instructions. Upload the APP to your phone and then sign in with your CUOnline username and password.